# How to install and run dbForge Edge on Linux & macOS

Set up and run the world's top multidatabase solution with CodeWeavers CrossOver

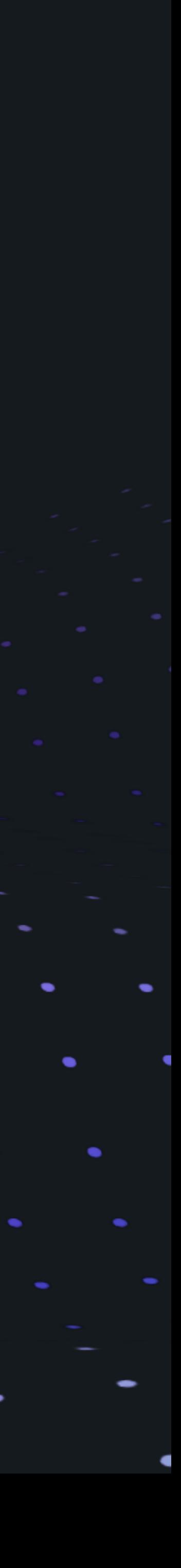

dbForge Edge is your ultimate multidatabase solution for effective development, management, and administration of SQL Server, MySQL, MariaDB, Oracle, and PostgreSQL databases.

## What is dbForge Edge?

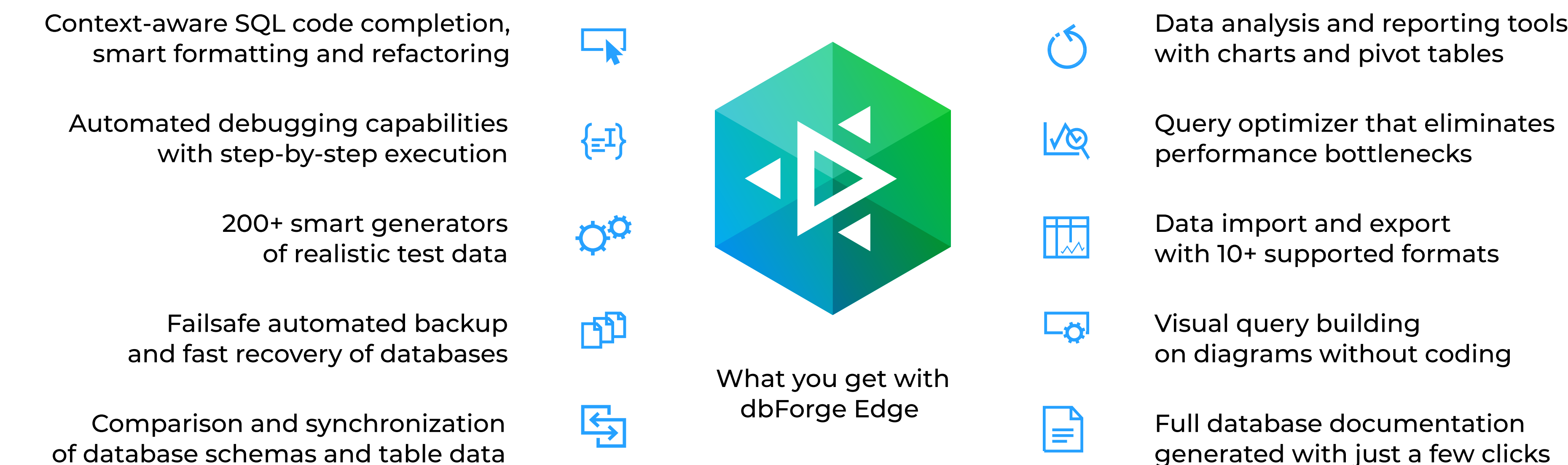

**WATCH THE INTRODUCTORY VIDEO** 

Full database documentation generated with just a few clicks

You can run dbForge Edge on a Mac or Linux machine without compromisingyour experience. For that purpose, you can use CrossOver. a commercial compatibility solution that allows running Windows apps on macOS and Linux and comes with a free trial.

Unlike virtualization machines (such as VirtualBox and Parallels Desktop), CrossOver does not require you to purchase a new Windows license, then install and configure the OS. Everything is much simpler. CrossOver is just an app that runs on macOS or Linux and allows you to create customizable Windows environments and store them in separate containers called bottles. That said, once you create a bottle, you can install a Windows application into it and run it from there.

Note that you can create as many bottles as you need. Moreover, you can store multiple Windows applications in a single bottle, if these applications require the same configuration.

And when it comes to convenience in daily work, it's near perfect: you just launch the CrossOver app on your Mac or Linux machine and run dbForge Edge in it, plain and simple.

following the manual installation scenario

CrossOver Linux or CrossOver Mac, depending on the operating system you are using

#### Download and install

#### Install dbForge Edge

on your Mac or Linux machine and enjoy the ride!

#### Run dbForge Edge

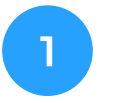

2

3

### devart

## How to install and run dbForge Edge on Linux & macOS

#### To make dbForge Edge run on Linux or macOS, take the following steps:

## Download and install CrossOver Linux/Mac

And if you are dealing with CrossOver Mac, double-click the downloaded archive to extract the application, click **Open** to launch it, and then agree to move it to your

If you are dealing with CrossOver Linux, rightclick the downloaded .deb package and select Software Install. Then, in the next window, click Install. If CrossOver gets installed successfully, it will appear on the list of

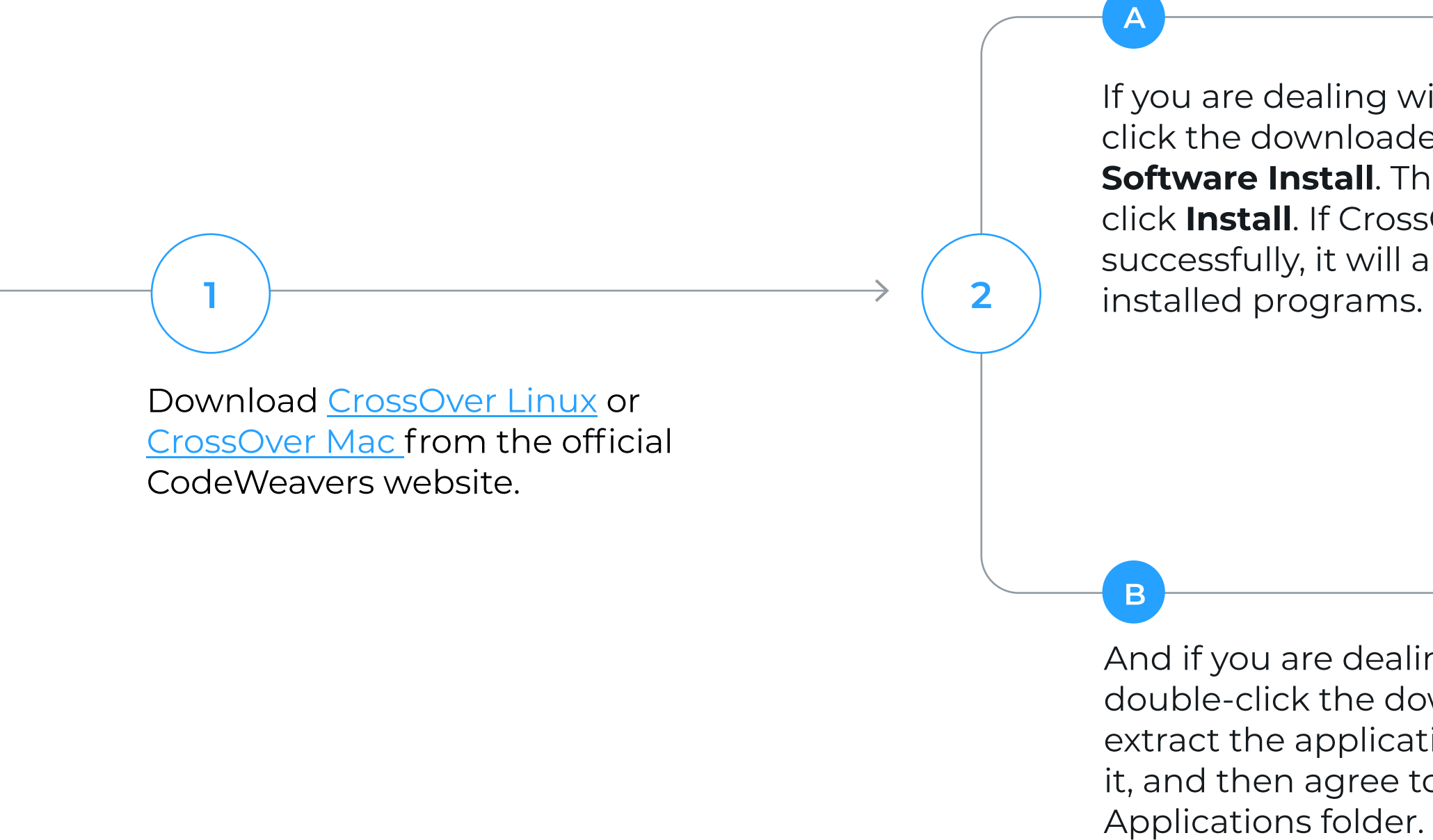

Launch CrossOver and proceed to install dbForge Edge and the prerequisite software it depends on.

3

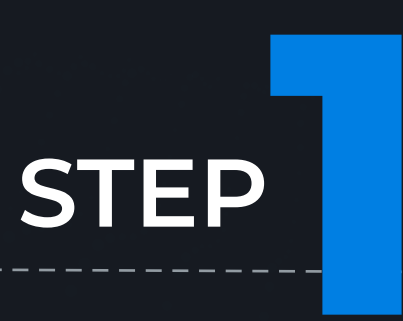

#### Install the prerequisite

 $\bullet$ 

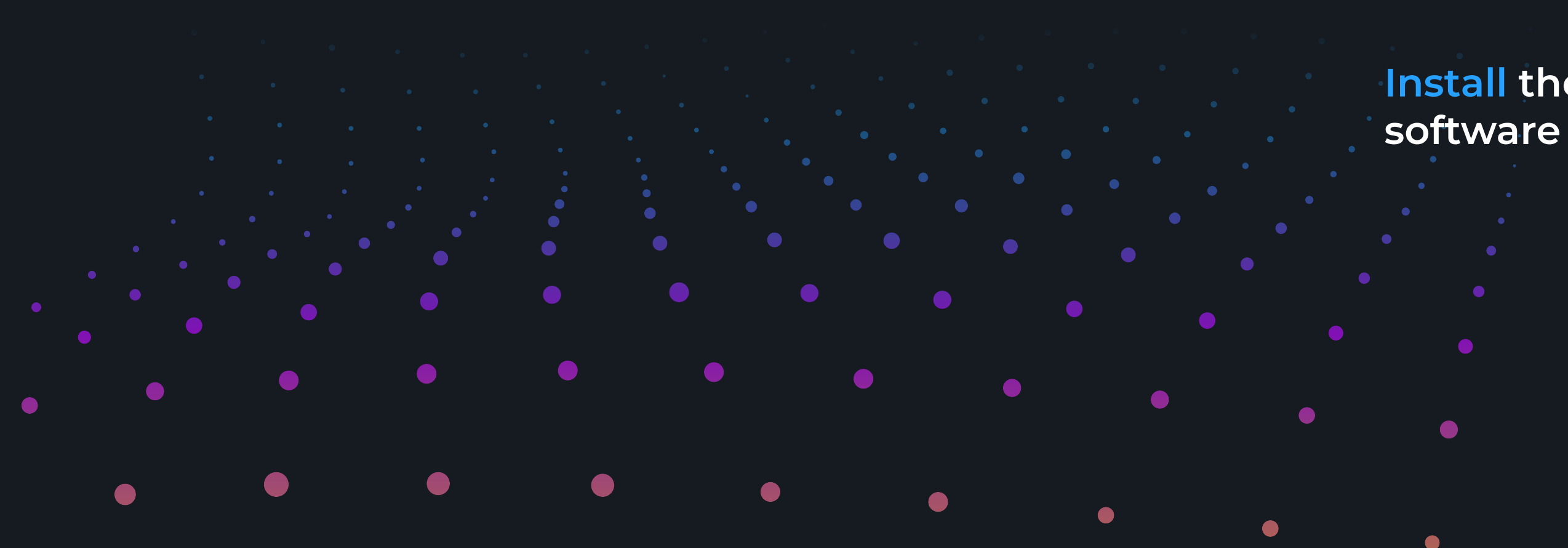

Install dbForge Edge

 $\bullet$ 

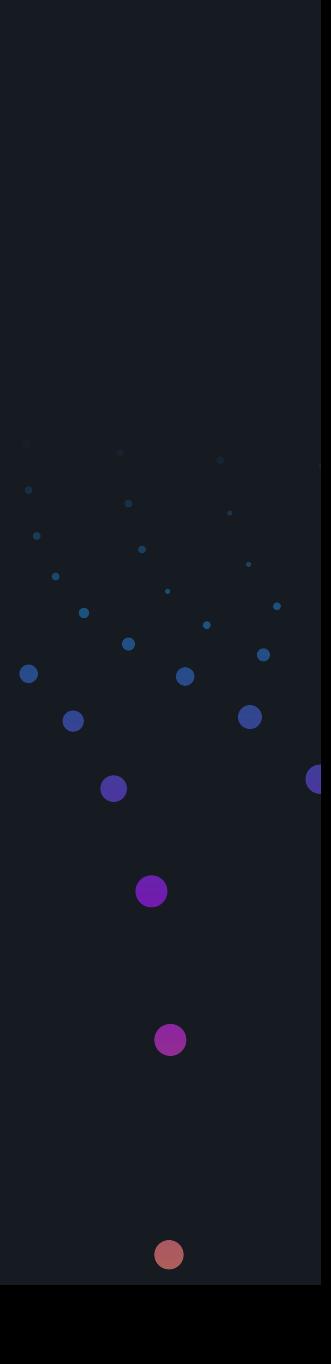

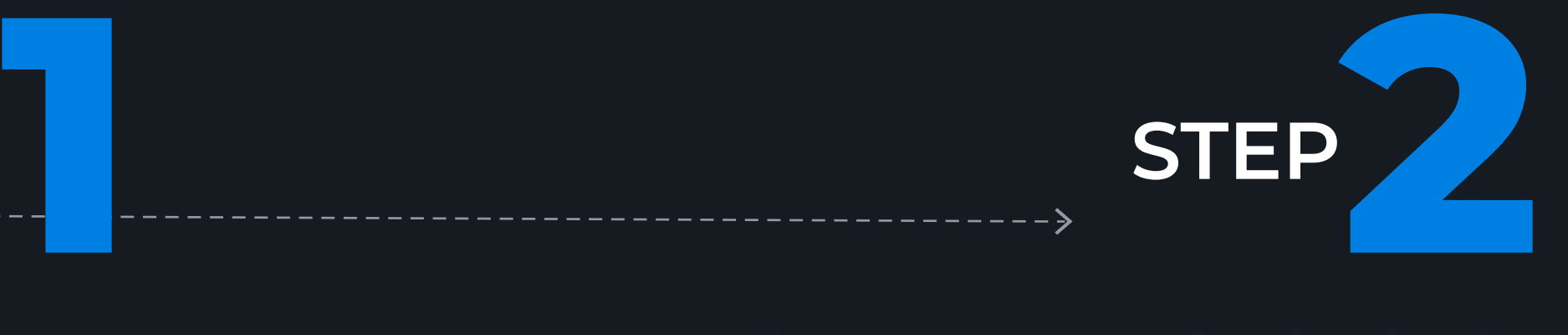

devart

## Manual installation of dbForge Edge

#### You can install dbForge Edge as an unlisted application. All the prerequisite software must also be installed manually. The manual installation of dbForge Edge comprises the following steps:

Open CrossOver. On the Install a Windows Application page, start typing "Microsoft .NET Framework 4.7.2" in the search box. Then click Microsoft .NET Framework 4.7.2 in the results.

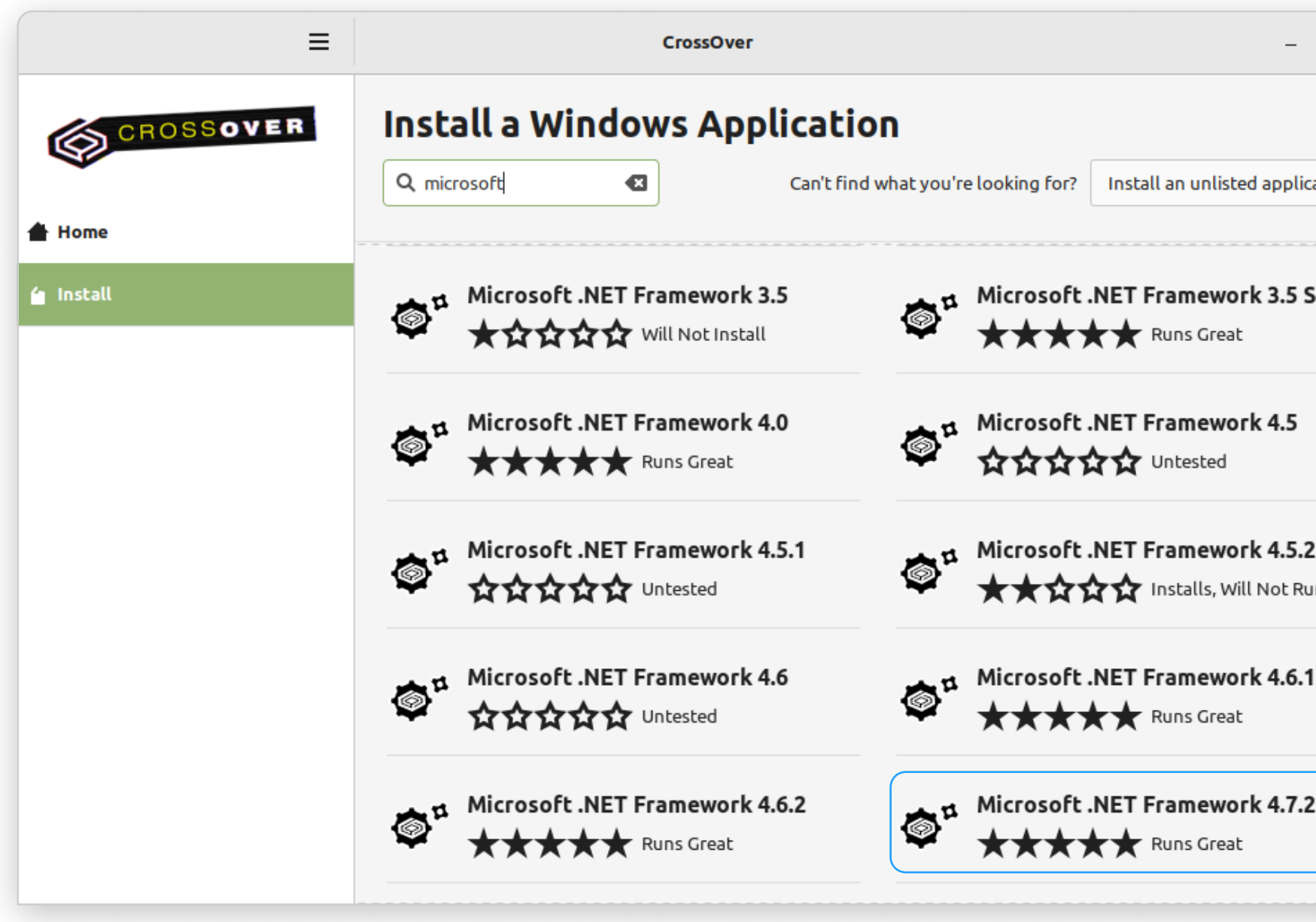

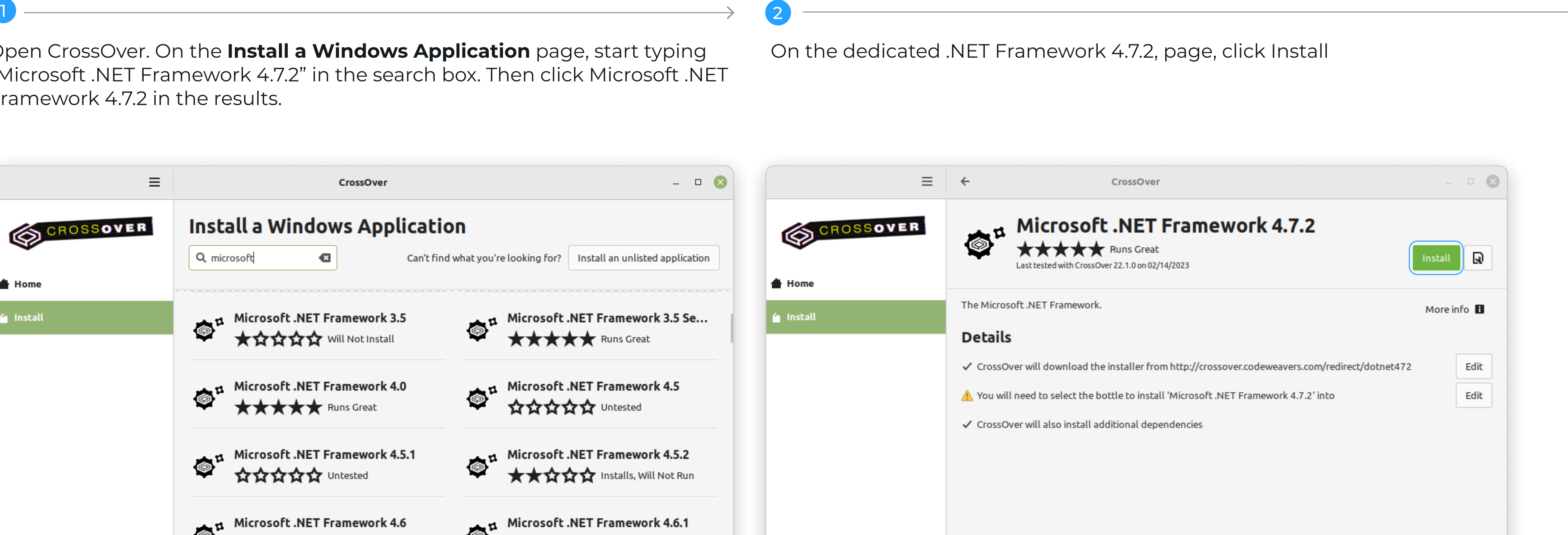

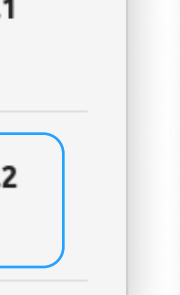

Step 1. Step 1. Therefore, your first step is to prepare the environment by installing the .NET Framework 4.7.2 package into the bottle where dbForge Edge will be installed later.

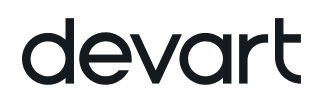

# Install the prerequisites

You will be prompted to select a bottle for the .NET Framework package to be installed into. Click **Select a Bottle** to either create a new bottle or select an existing one. If you create a new bottle, specify the bottle name and make sure you select the Windows 10 64-bit bottle type. Then click Done.

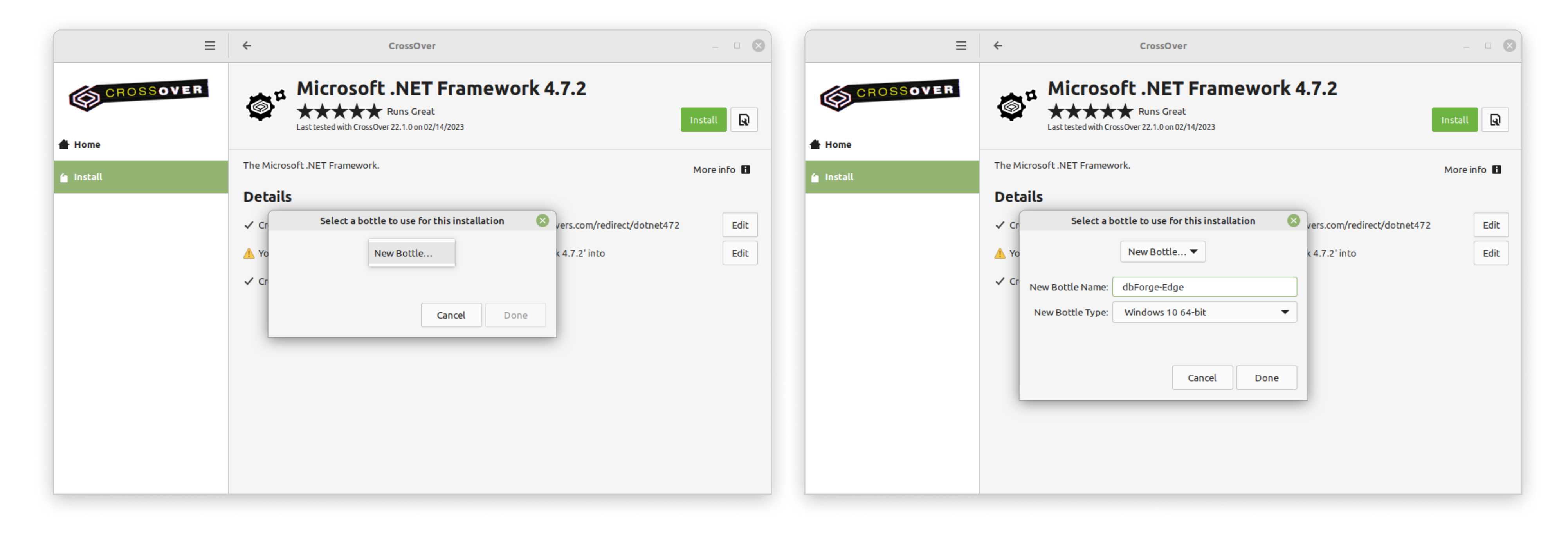

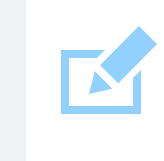

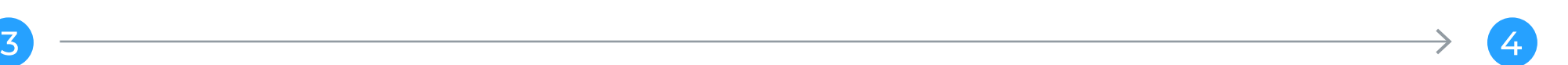

If CrossOver freezes at some point while installing the .NET Framework 4.7.2 package, abort the installation and start the process anew, having selected the same bottle.

5

The installation of the .NET Framework package begins. Please note that it may take some time. And if you have previously selected a bottle where .NET Framework 4.7.2 is already installed, this step will be skipped automatically. After the successful installation of the last required component - .NET Framework 4.7.2 - click Finish. Now CrossOver is ready to install dbForge Edge.

The installer will guide you through all the steps. You will need to agree to the license terms and confirm the reboot of the bottle environment by clicking Restart Now after each prerequisite is installed. Note that your machine will not be rebooted, only the bottle will.

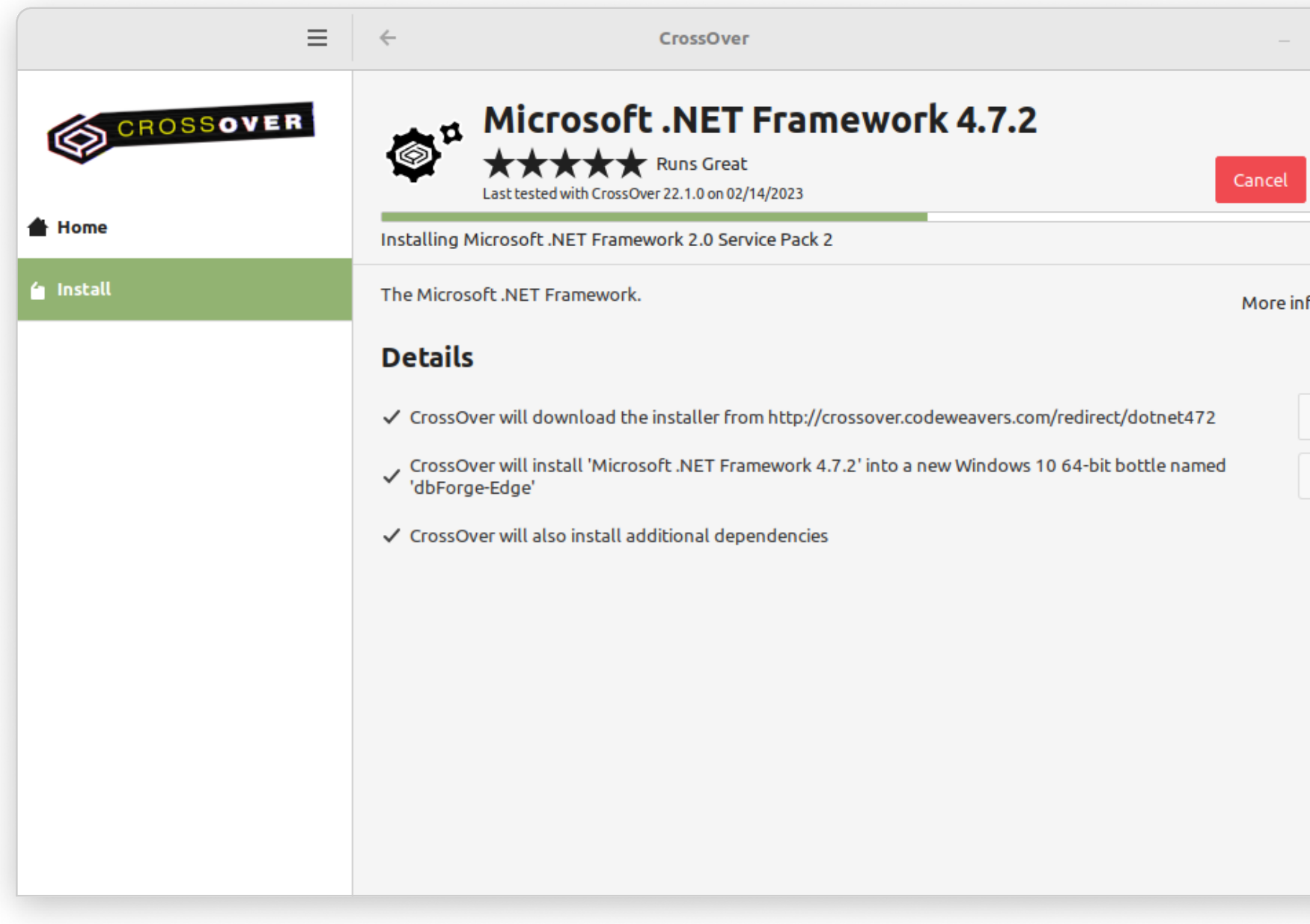

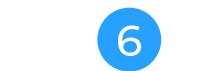

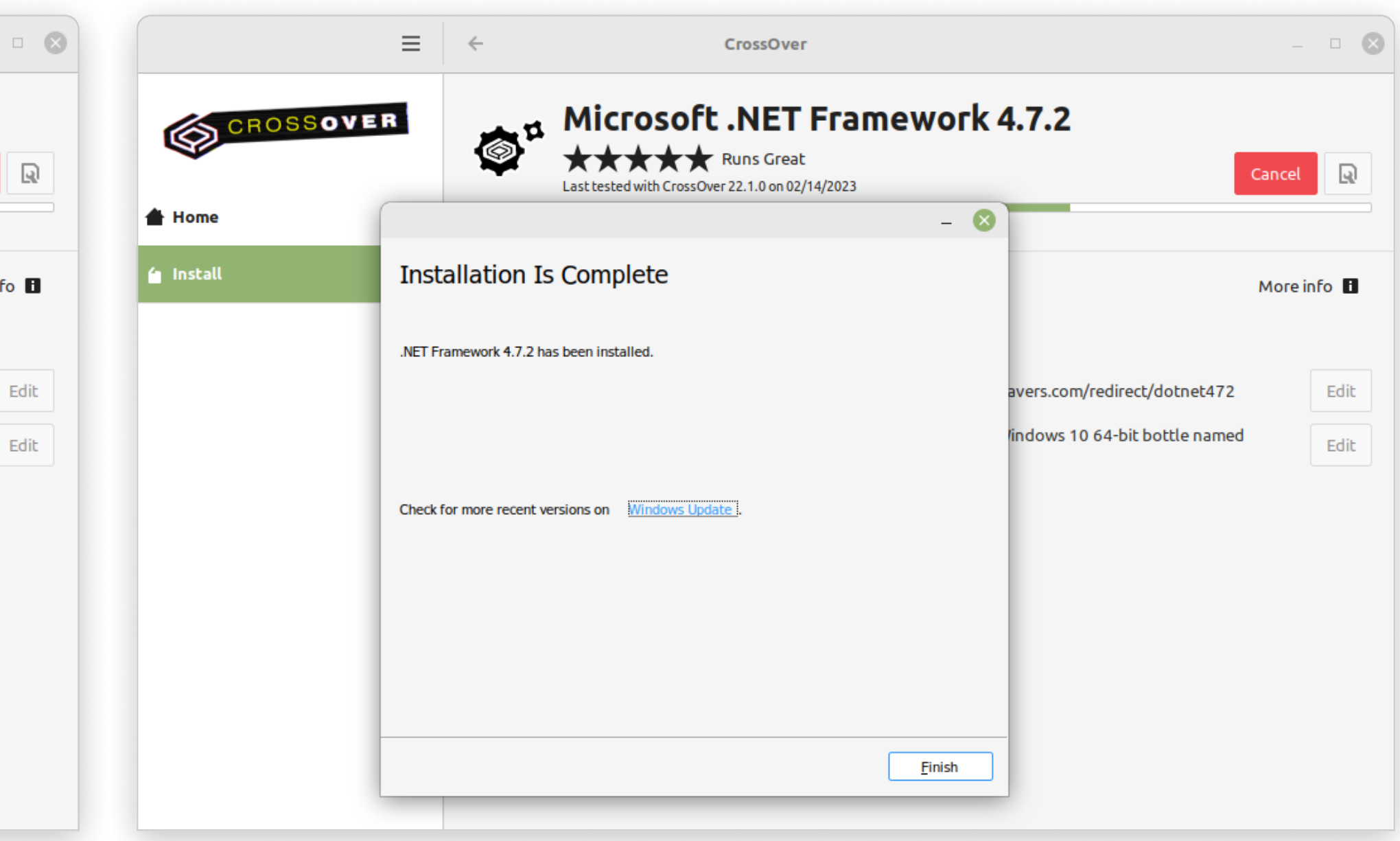

On the Install a Windows Application page, click Install an unlisted application.

Beforeyou begin, download the dbForge Edge installer file and place it in a folder of your choice.

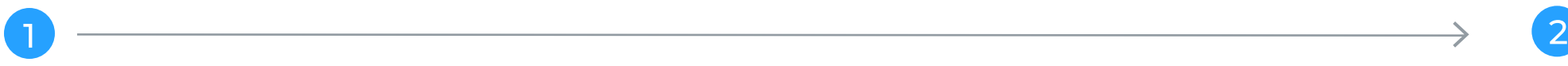

Go to the newly created bottle and click either Install in the lower left corner of the screen or Install Application into Bottle under Bottle Actions.

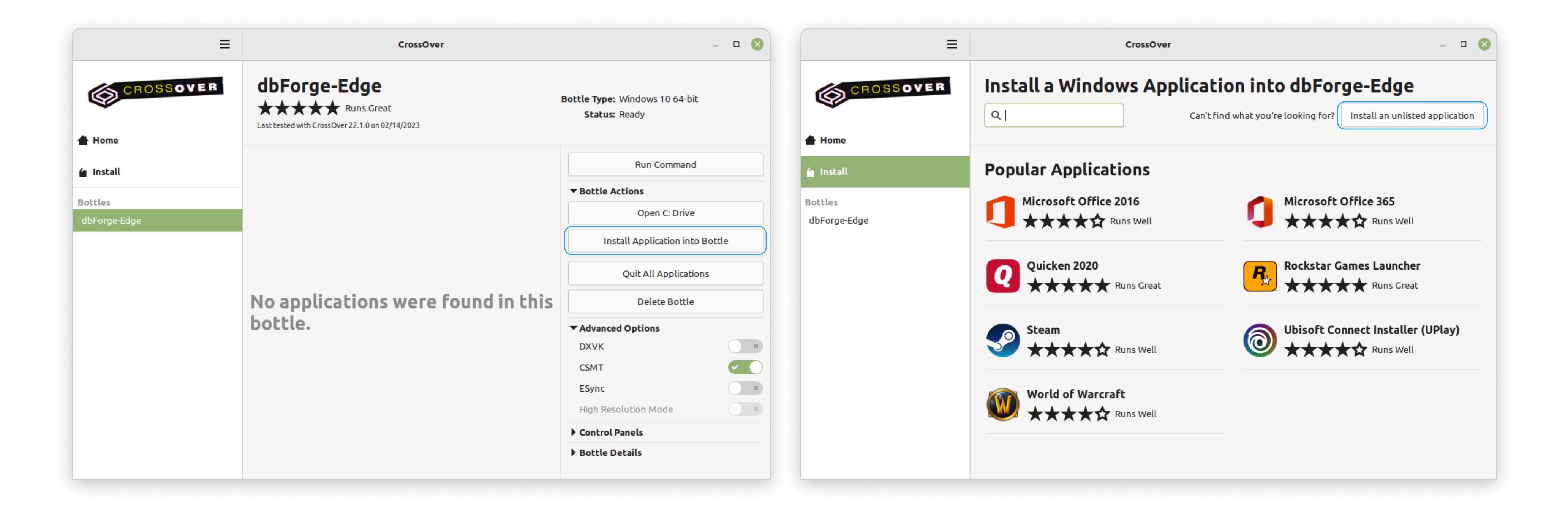

### devart

### Install dbForge Edge Step 2.

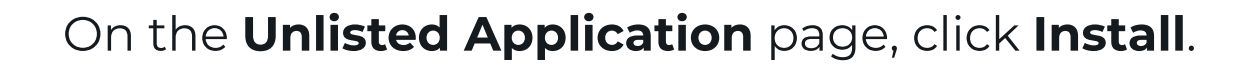

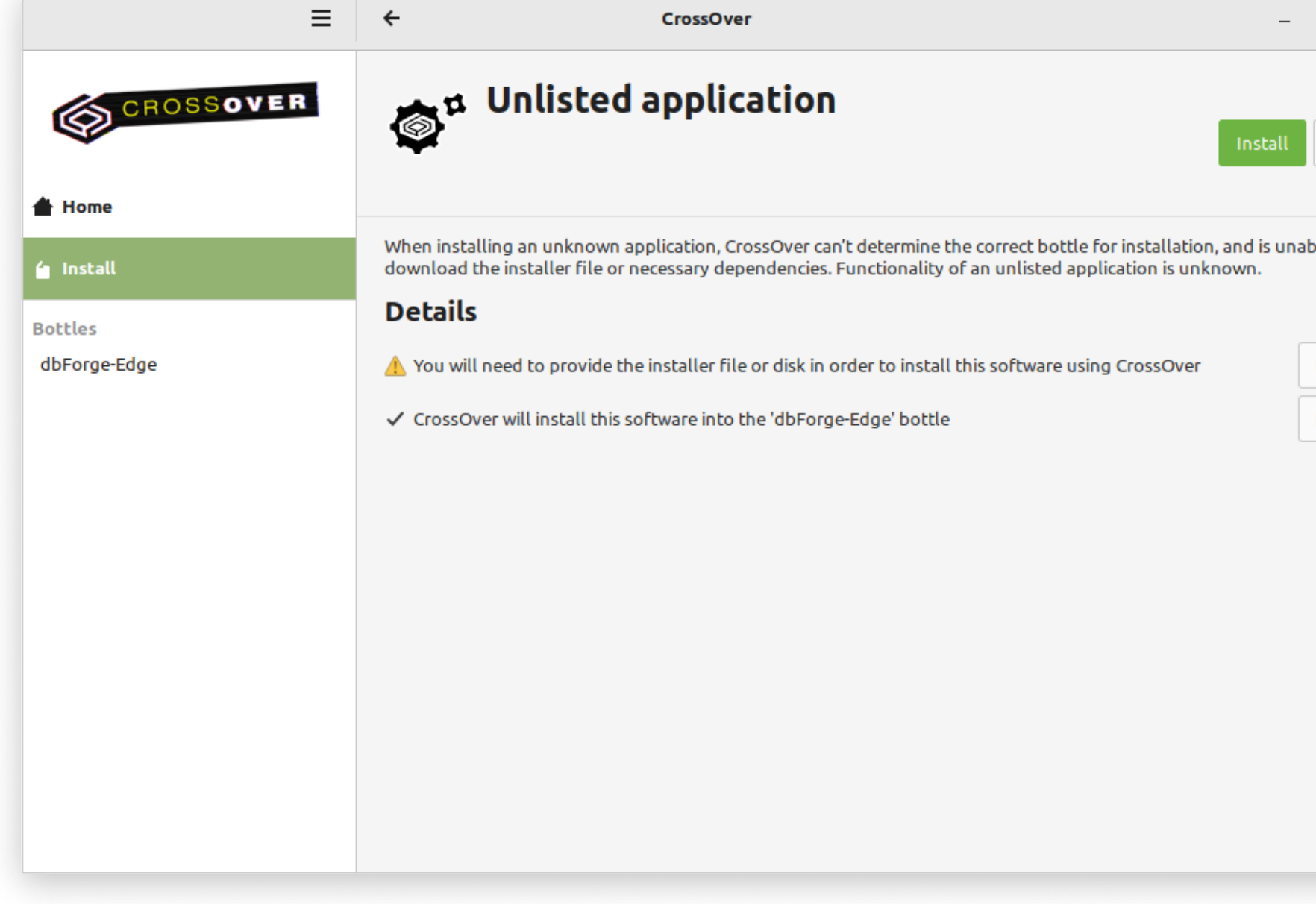

3 a construction of the contract of the contract of  $4$ 

On the Unlisted Application page, click Install. Now you need to specify the location of the previously downloaded installer file (in our case, it is the default Downloads folder). Find and select the required file and click **Open**. In CrossOver Mac, the corresponding button is called **Choose installer**.

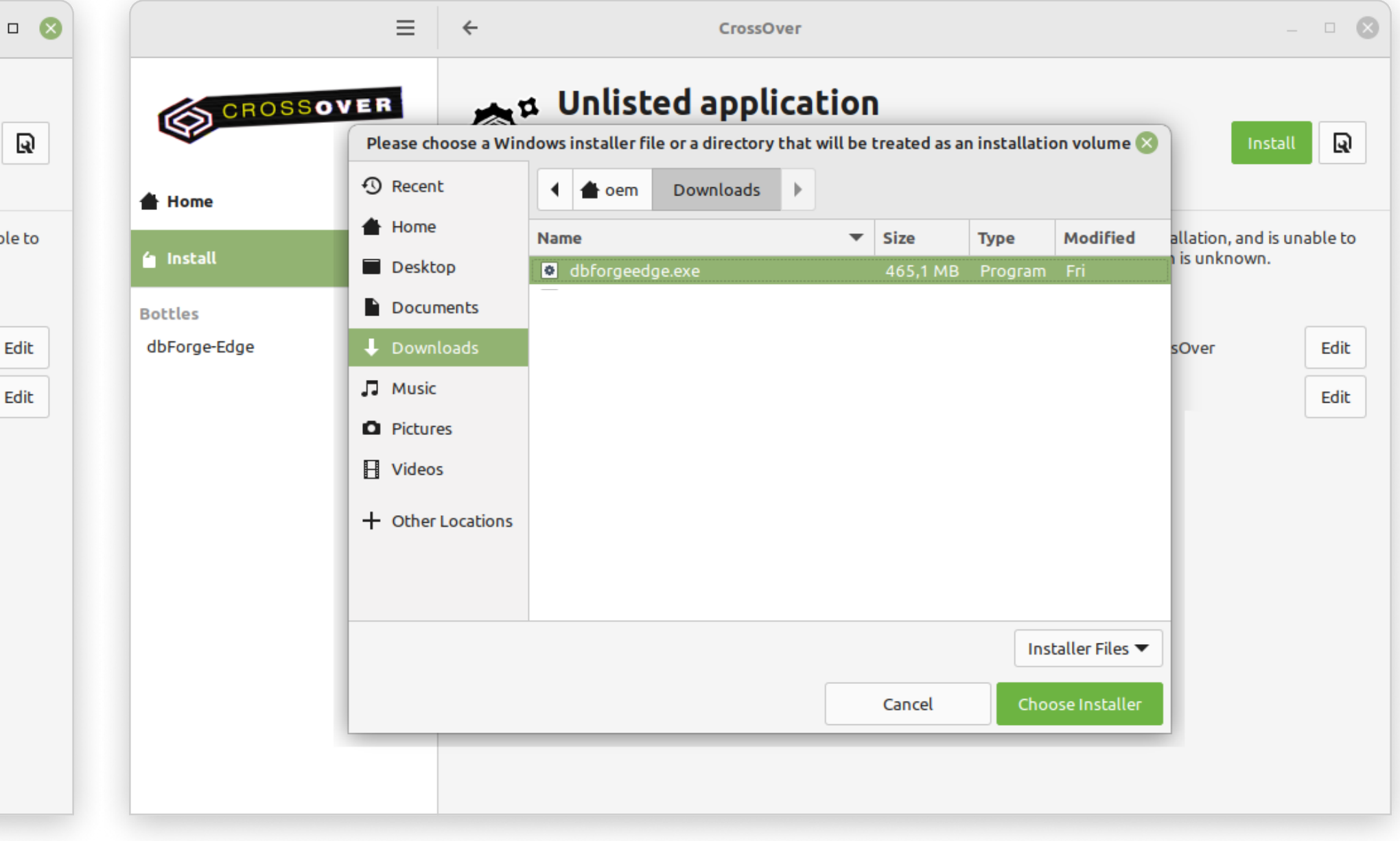

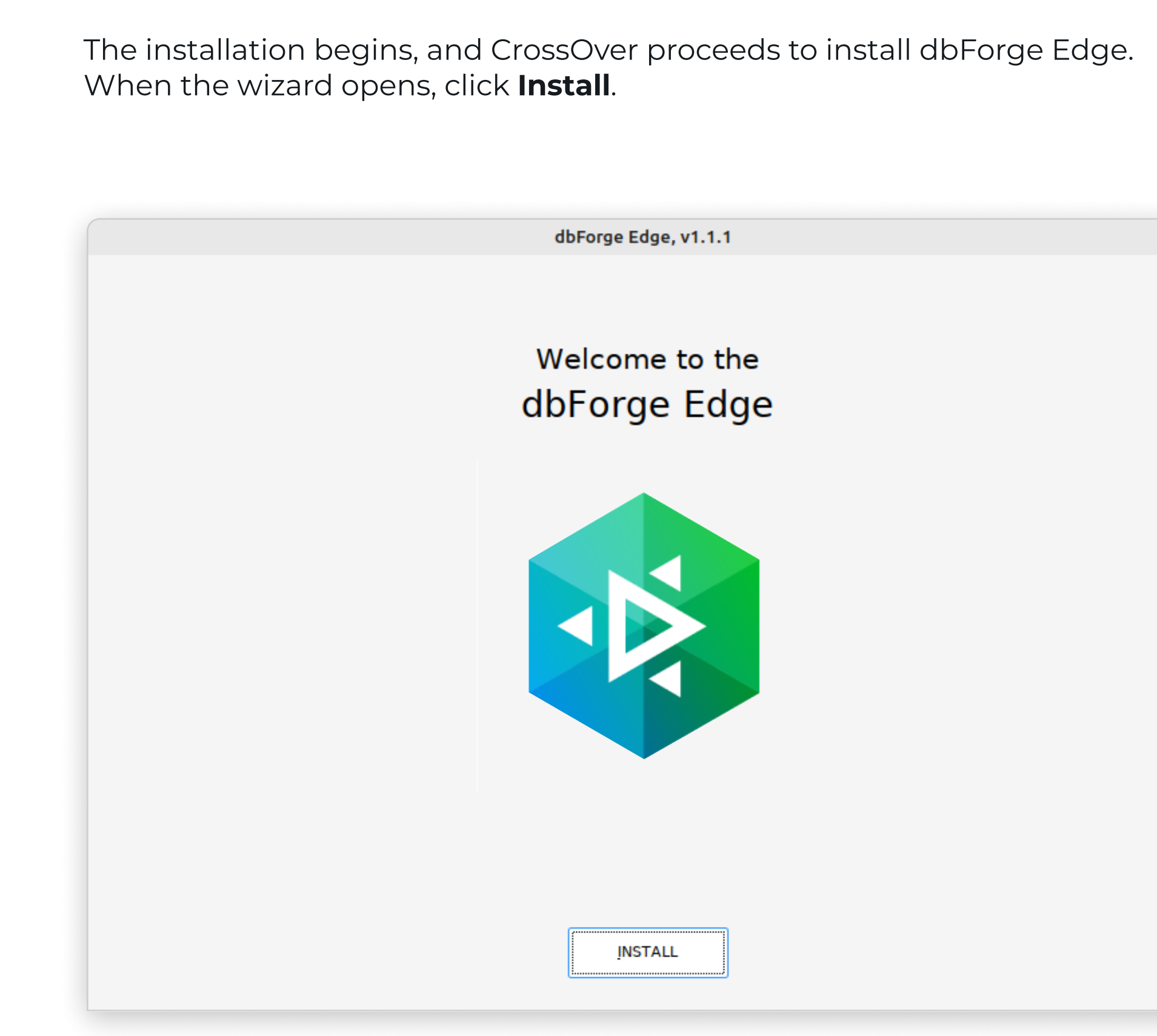

 $\overrightarrow{5}$   $\longrightarrow$   $\overrightarrow{6}$ 

On the **Select Destination** page, select the destination folder for dbForge Edge and click **Next**.

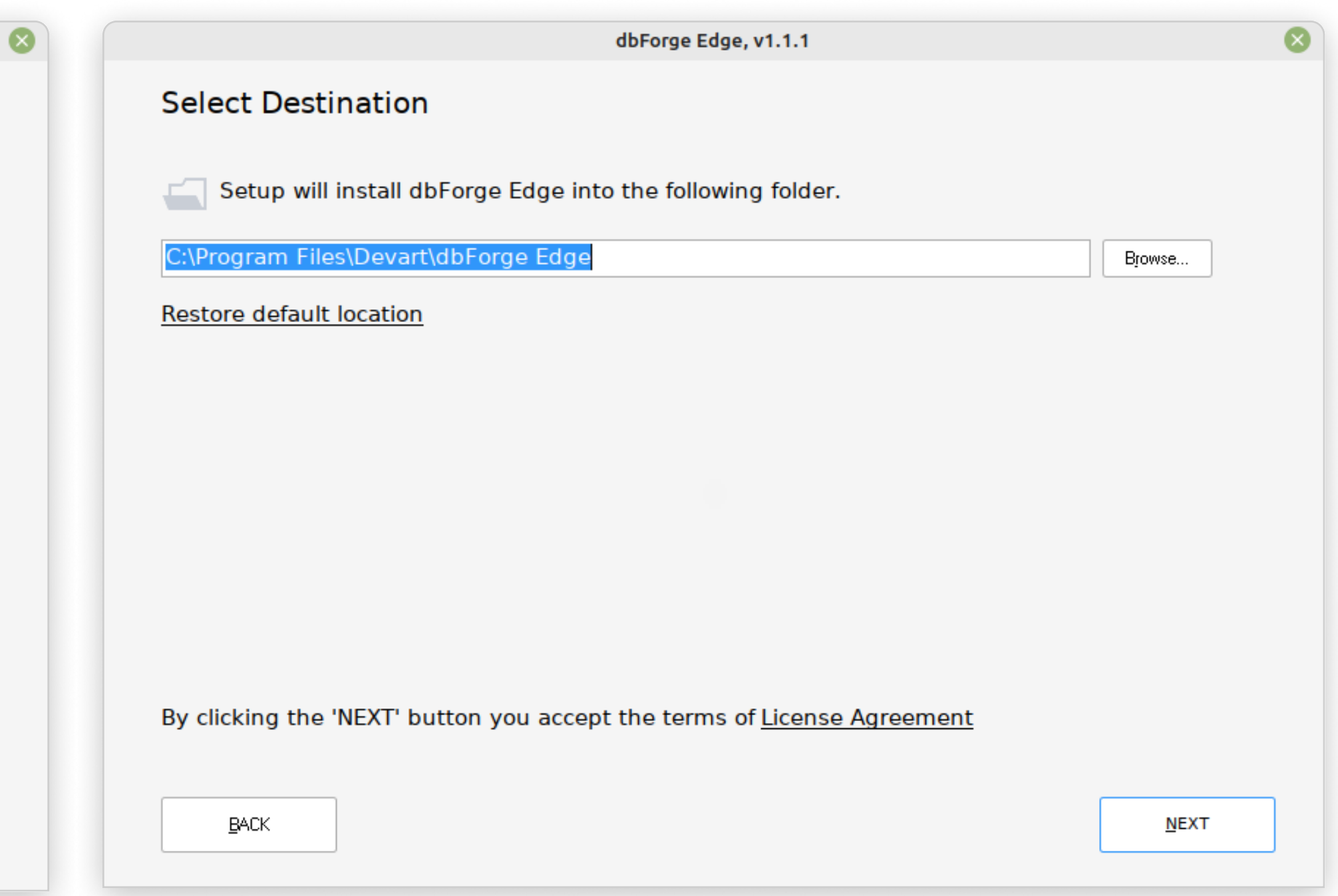

On the Select Products page, select the Studios that you want to be installed and click Next.

 $\begin{CD} 7 \end{CD}$  and  $\begin{CD} 8 \end{CD}$ 

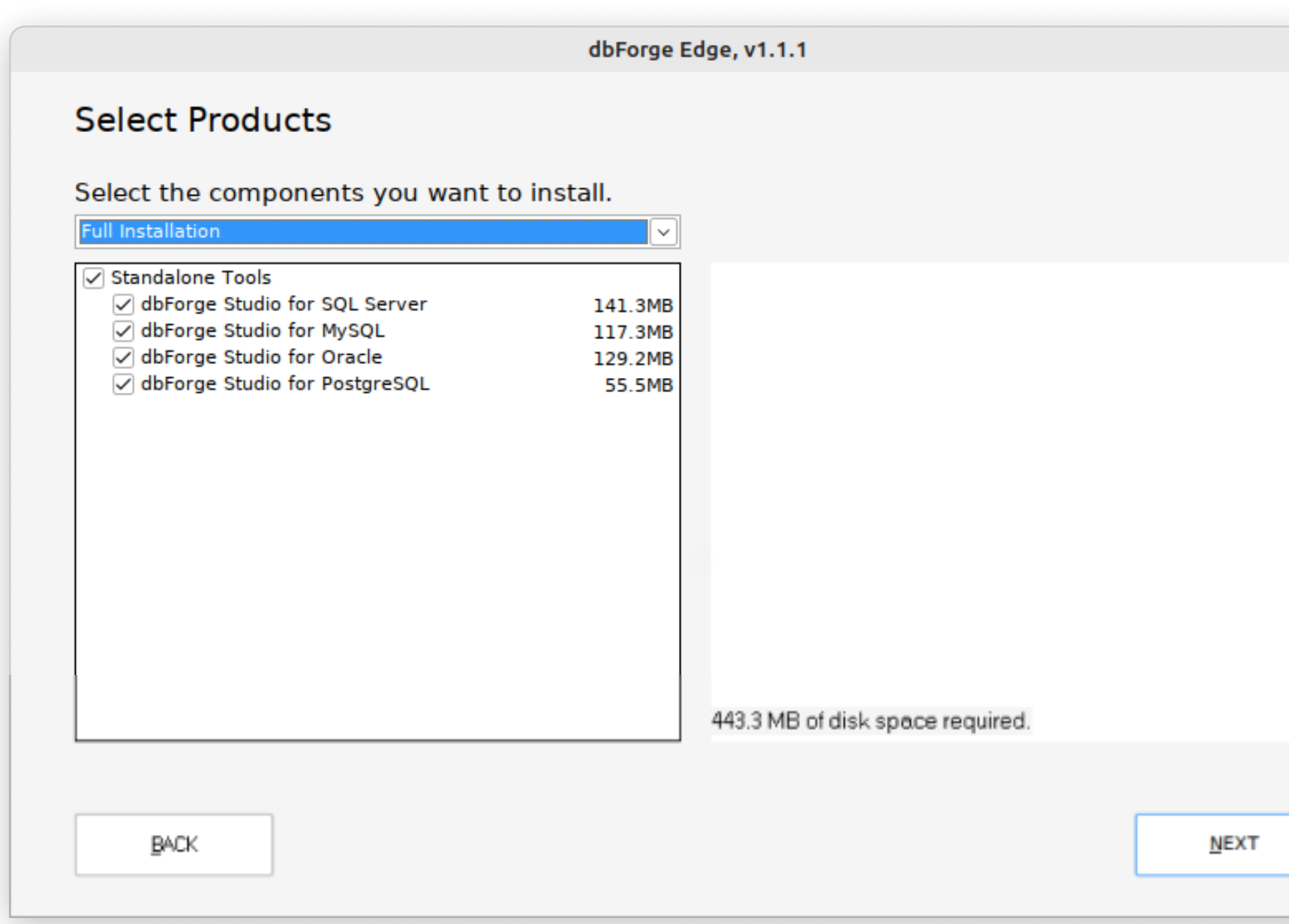

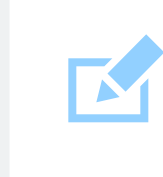

Wait until the selected components are installed and click Finish. After that, they will be displayed in the newly created bottle, ready to be launched.

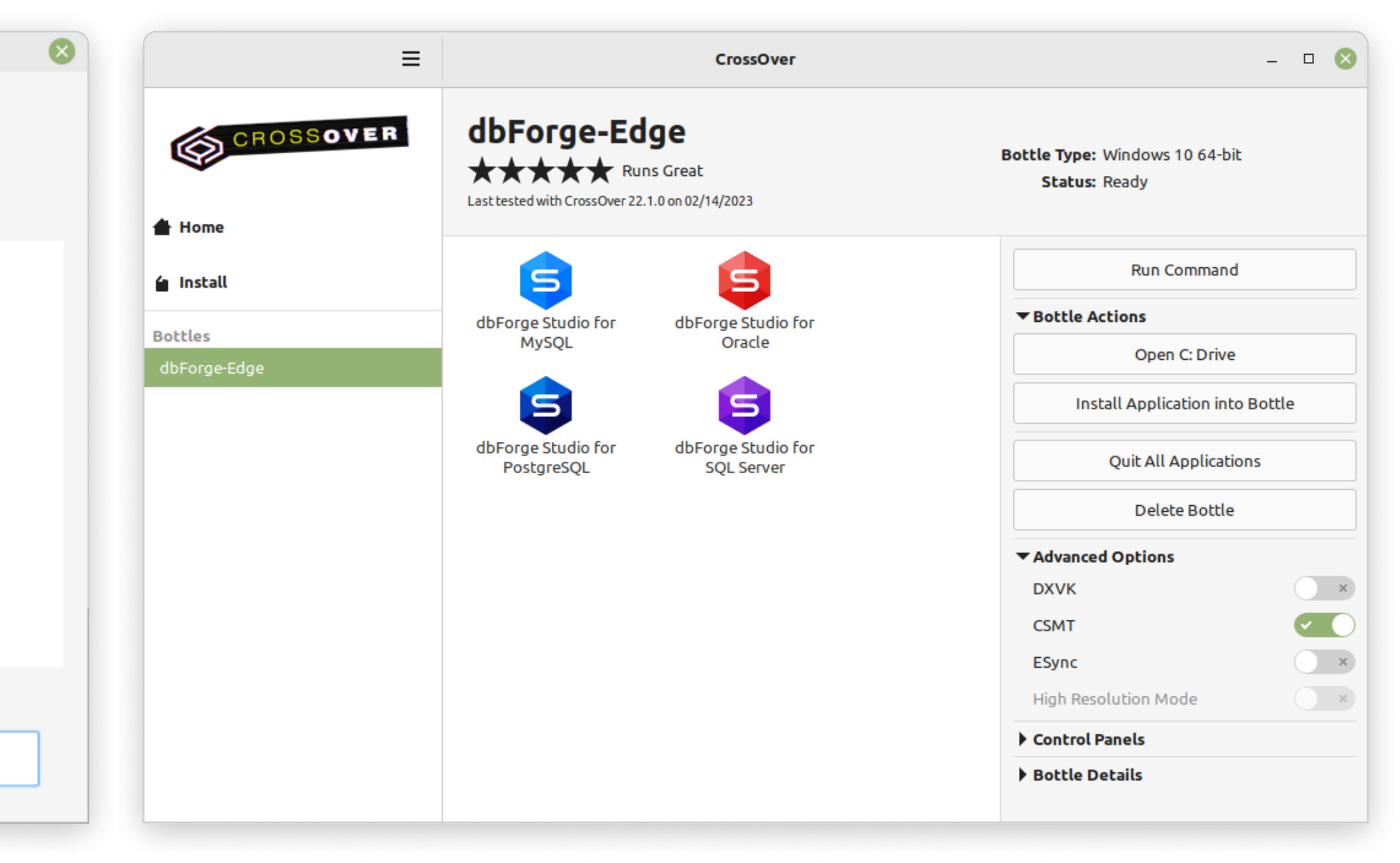

Note: Before you launch any of the installed Studios, we suggest you turn on the High Resolution Mode toggle in the bottle configuration under Advanced Settings. Then reboot the bottle by clicking Reboot Bottle and Enable High Resolution Mode. This will make your work with the installed Studios more convenient.

### What do you get with dbForge Edge?

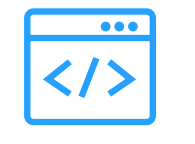

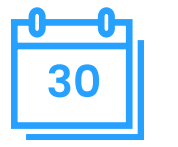

#### All-in-one multidatabase solution Tree 30-day trial Tree and Trast learning

dbForge Edge was designed to cover the majority of routine database-related tasks, simultaneously providing support for a wide variety of database management systems and cloud services.

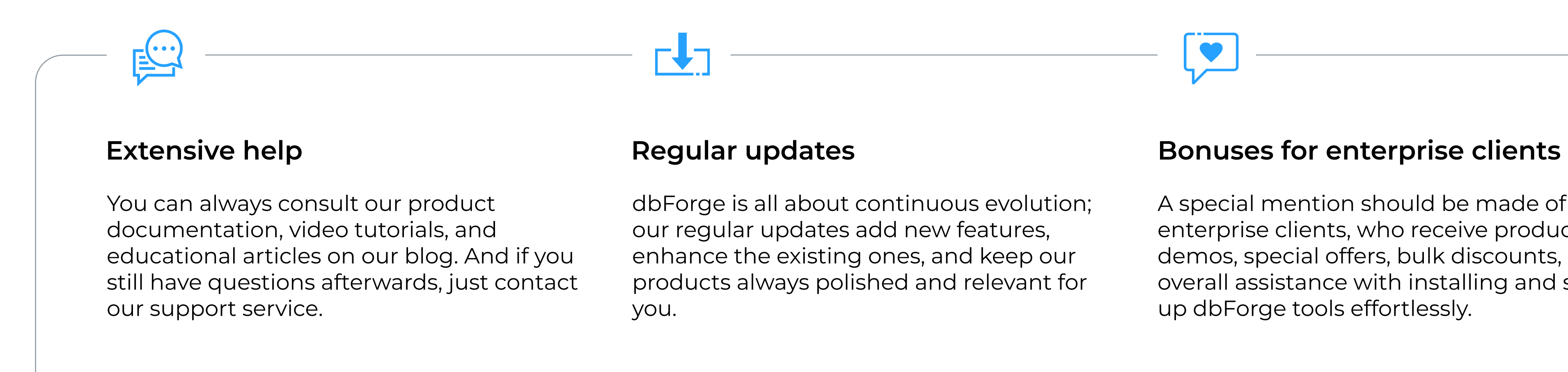

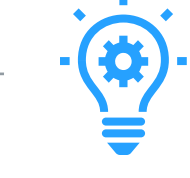

Explore the vast capabilities of the fullyfeatured dbForge Edge during 1 month of free trial. Then you'll be able to either purchase a license for it or switch to the free Express Edition with a basic set of features.

Effective work with dbForge Edge can be started from day one. The UI is so intuitive that you already know how to use it; and it actually won't take long to master the indepth features.

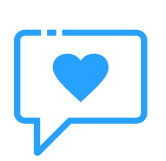

dbForge is all about continuous evolution; our regular updates add new features, enhance the existing ones, and keep our products always polished and relevant for

A special mention should be made of our enterprise clients, who receive product demos, special offers, bulk discounts, and overall assistance with installing and setting up dbForge tools effortlessly.

Download dbForge Edge for a free 30-day trial today!

[DOWNLOAD FREE TRIAL](https://www.devart.com/dbforge/edge/download.html?utm_source=whitepaper&utm_medium=referral&utm_campaign=InstallationGuide_Edge)

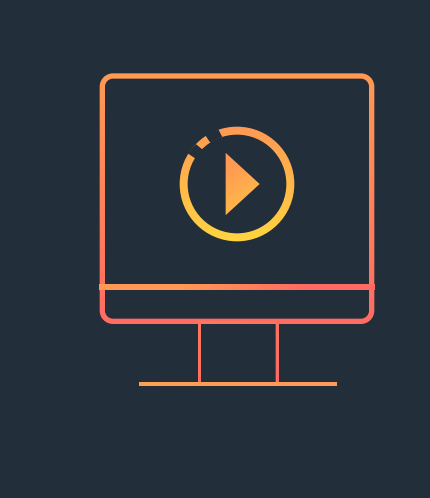

Refer to the product documentation for additional information

[GO TO DOCUMENTATION](https://docs.devart.com/?utm_source=whitepaper&utm_medium=referral&utm_campaign=InstallationGuide_Edge)

Download CrossOver to run dbForge Edge on Linux or macOS

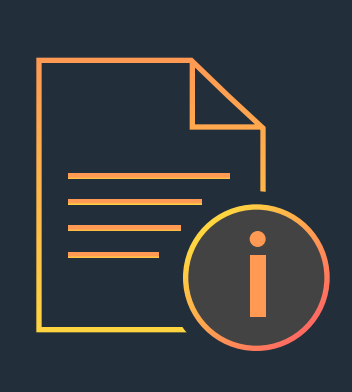

Compare our pricing options and choose the one that suits you best

[DOWNLOAD CROSSOVER](https://www.codeweavers.com/crossover) [COMPARE PRICING OPTIONS](https://www.devart.com/dbforge/edge/ordering.html?utm_source=whitepaper&utm_medium=referral&utm_campaign=InstallationGuide_Edge)

### devart

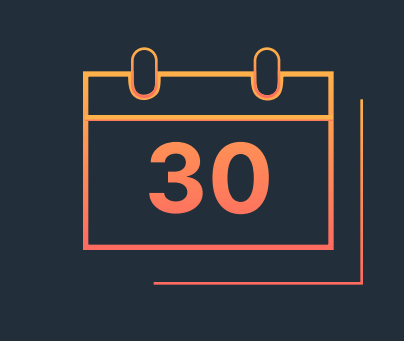

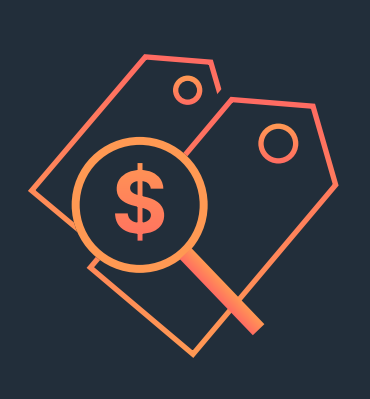